COMO GRABAR LOS MAPAS PARA RNSE 2015 Y NO MORIR EN EL INTENTO:

1.- En primer lugar tenemos que saber que es lo que necesitamos descargar. Tenemos dos opciones:

*DVD 2 PLus: Andorra, Belgium, France, Great Britain, Ireland, Luxembourg, Monaco, Netherlands, Portugal, Switzerland, Spain*

A- Version untouched, esto es la original, según te venden el dvd:

http://uploaded.net/file/nx3v3yfe http://uploaded.net/file/9t2w2kon http://uploaded.net/file/tc1xmew8 http://uploaded.net/file/czxtwieu http://uploaded.net/file/uu6jjobz http://uploaded.net/file/9o5tg8y2 http://uploaded.net/file/semm04i9 http://uploaded.net/file/orz0tero

> B- Version speedcams, con los puntos de radar en los mapas y sobre todo para los que llevan el parche SDS, pues la original se carga este parche:

http://uploaded.net/file/miwr466s/2o15.DVD2.part01.rar http://uploaded.net/file/yqk9fxtm/2o15.DVD2.part02.rar http://uploaded.net/file/p50035g2/2o15.DVD2.part03.rar http://uploaded.net/file/sb1wyiix/2o15.DVD2.part04.rar http://uploaded.net/file/ydv7ylh8/2o15.DVD2.part05.rar http://uploaded.net/file/iy0v0hpo/2o15.DVD2.part06.rar

2.- Para poder saltarnos las restricciones de uploaded, que no permiten descargar más que unos megas al día, ni descargar varios archivos a la vez, nos vamos a este directorio:

http://premiumleechgold.blogspot.com/

En esta página se listan todas aquellas páginas que convierten en Premium los links que queramos para poder saltarnos estas restricciones. Voy a realizar un ejemplo para que veas como funciona. Conviene usar varias pues normalmente te limitan el número de links que puedes convertir o en determinados momentos del día no funcionan. La filosofía es la misma en todas.

-Entramos por ejemplo en el tercero: rapid L33ch NEW

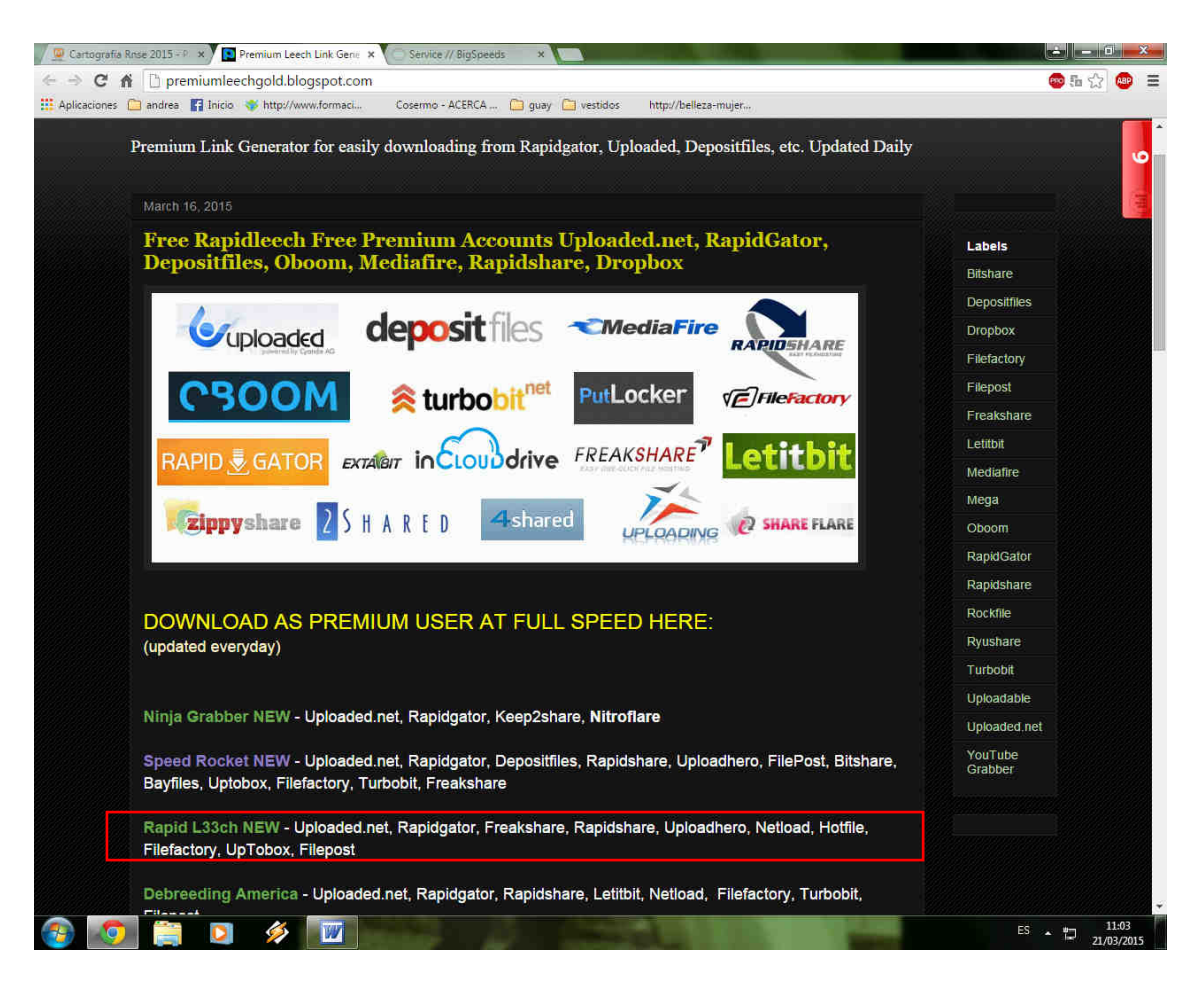

Nos redirige a una página puente que lo que hace es ocultar el link para que no lo borren los protectores de la pirateria. Le das a saltar publicidad:

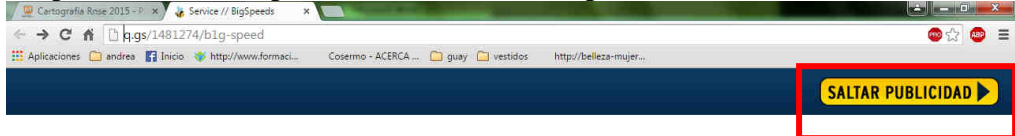

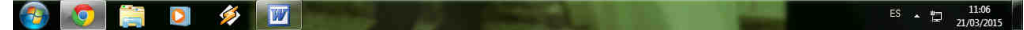

Bien llegamos a la siguiente página:

Metes el primero de los link que puse mas arriba en el recuadro que pone "Links to transload". Señalas el cuadrito "**By checking this option, you agree to our terms of service and privacy policy.**" y le das a "Transload file".

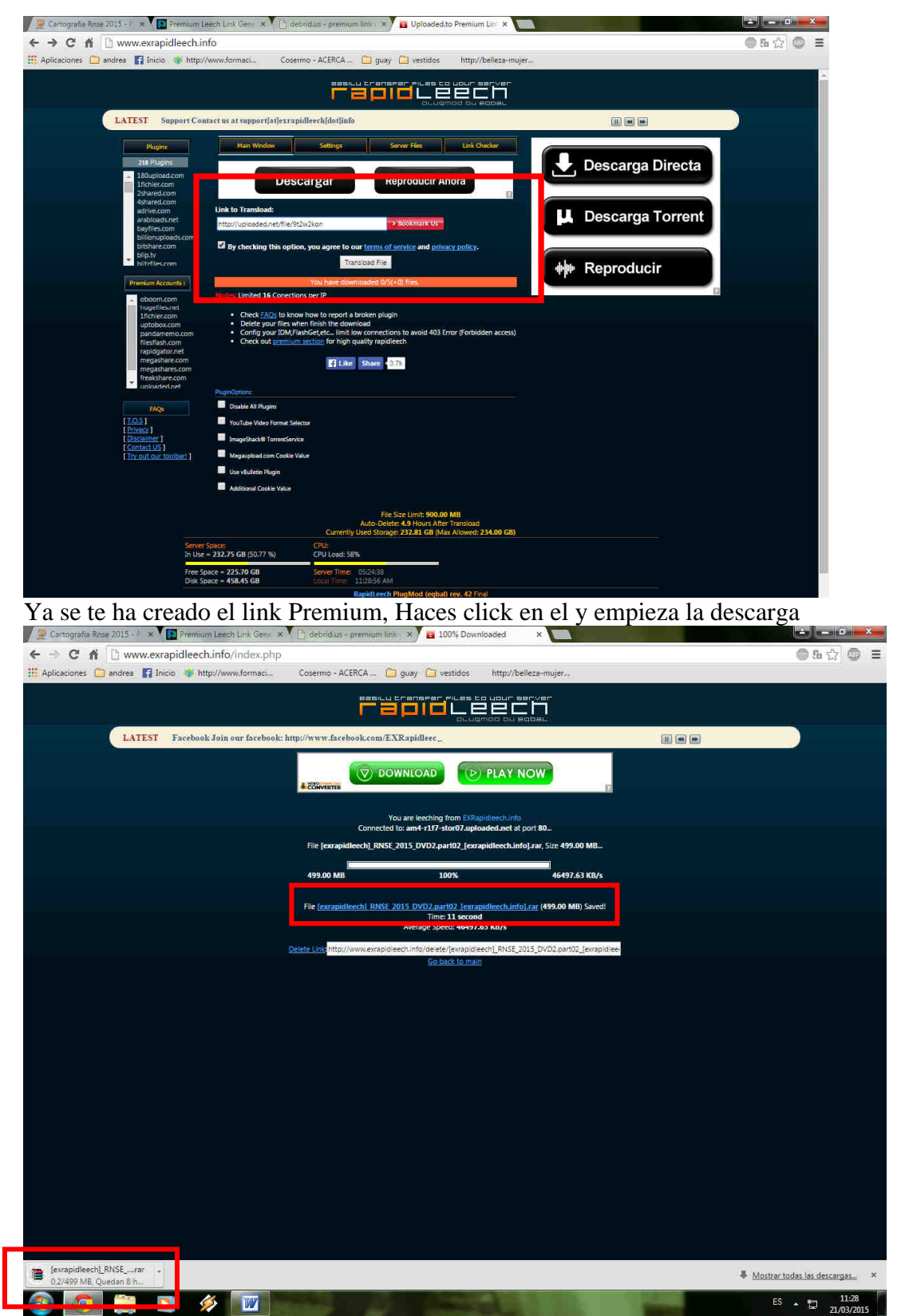

Con paciencia y haciendo esto te vas descargando todo.

3.- Una vez todas las partes descargadas las descomprimes y te quedaran dos archivos de imagen, si has descargado la opcion A y un único archivo de imagen si has descargado la opción B. (esto es debido a la forma de crear la imagen del creador del dvd).

4.- Descargamos e instalamos el Imagenburn en esta página. Deshabilita temporalmente el antivirus porque sino te dirá que el archivo es peligroso.

http://www.dvdr-digest.com/software/download.php?sid=470&ssid=0&did=1

## 5.-Ahora vamos a proceder a quemarlo:

-Seleccionamos la primera opcion: Write image file o disc.

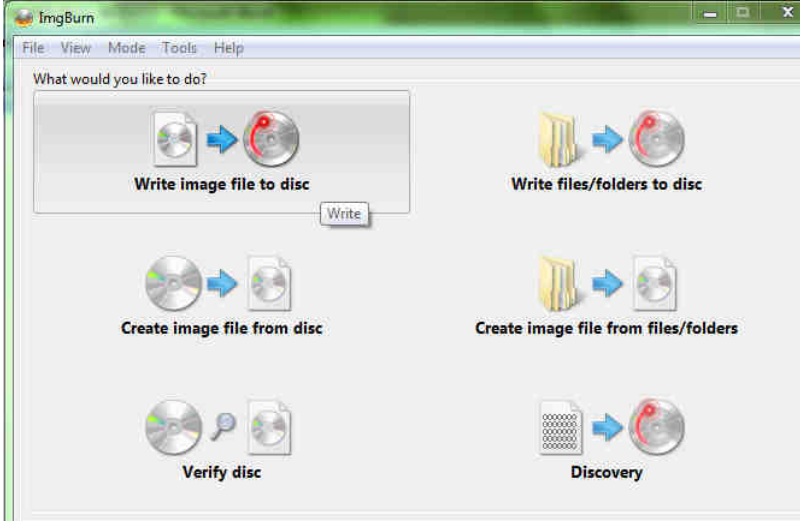

Dead or alive, you're coming with me.

-Escogemos el archivo de imagen que hemos descargado

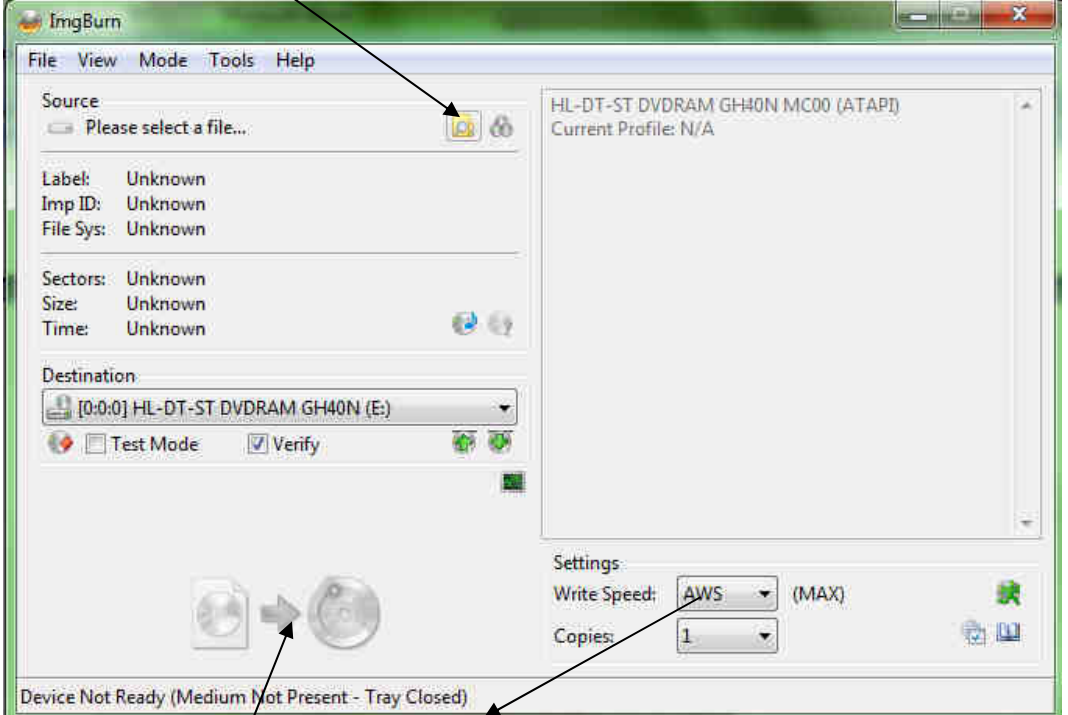

-Seleccionamos la velocidad de grabación. Escoge siempre 1x, luego el programa te ajustará automáticamente a la velocidad mínima que soporte el dvd.

Recuerda usar siempre VERBATIM +R DL (doble capa).

-Y ya por último le damos al este icono para que empiece la grabación.

## NOTA

Cuando usas una grabadora Pioneer por defecto ya viene preparada para grabar bien. Cuando la usas de otra marca hay que ajustar el "BOOK TYPE" a modo DVDROM:

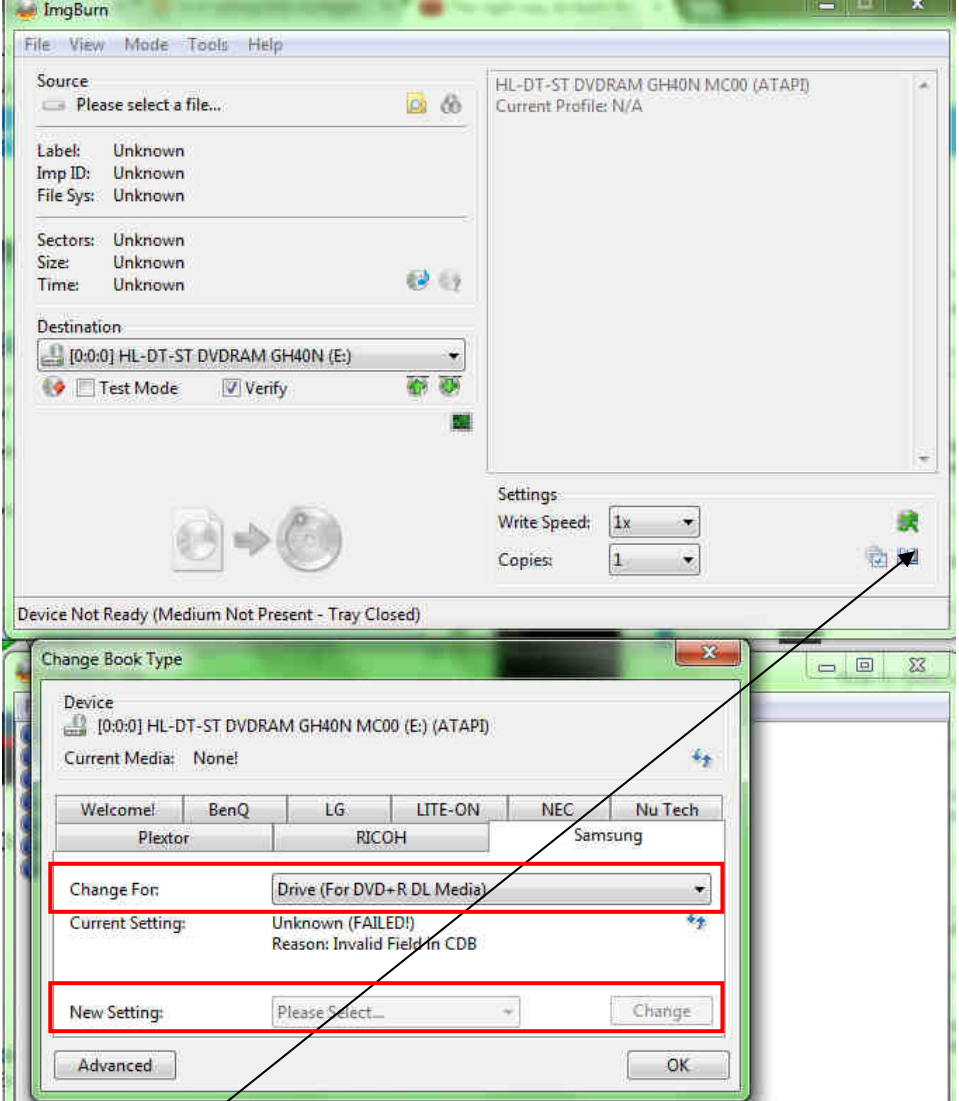

-Haces clic aquí y se te despliega la imagen de arriba

-Seleccionas la marca de tu grabadora (en tu caso creo que es Samsung). En el recuadro "Change for" escoges DVD+R DL Media.

En el recuadro New Setting, seleccionas DVD ROM. Y por ultimo le das a "Change" a OK y ya puedes empezar el proceso de grabación.

En este video hay un ejemplo de cómo se cambia para que lo veas: https://www.youtube.com/watch?v=OJIVj4nZDno#!

Si después de grabar la copia y meterla en el navy no funciona ya sabes que esa grabadora no es apropiada. De todas formas hay un hilo en audisport donde comentan que grabadoras les han funcionado. El link es este:

http://www.audisport-iberica.com/foro/topic/213935-regrabadoras-compatibles-paramapas-rns-e/

## **SALUDOSSSSSSSS**